## **Tworzenie listy odtwarzania z tytułem (GZ-HM335/GZ-HM334/GZ-HM330)**

- Utwórz listę odtwarzania wybierając datę nagrania i ekran tytułowy na liście.
- *1* Wybierz tryb odtwarzania.

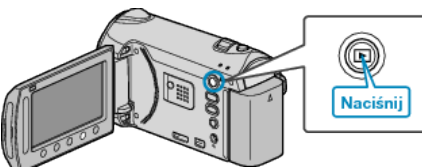

*2* Wybierz tryb filmu.

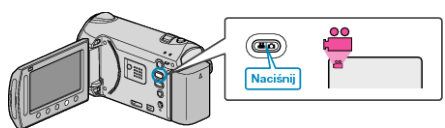

3 Dotknij (.), aby wyświetlić menu.

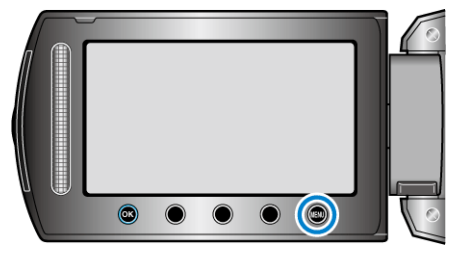

4 Wybierz "TYTUŁ OBRAZU" i dotknij ®.

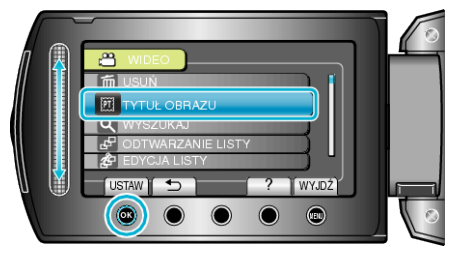

5 Wybierz tytuł i dotknij  $\otimes$ .

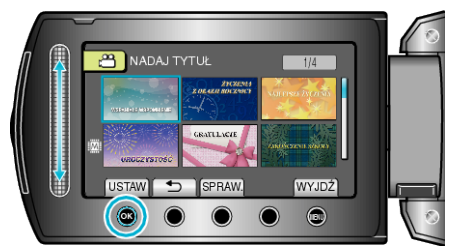

• Dotknij "SPRAW.", aby zaznaczyć tytuł.

6 Wybierz pożądaną datę nagrania i dotknij  $\circledast$ .

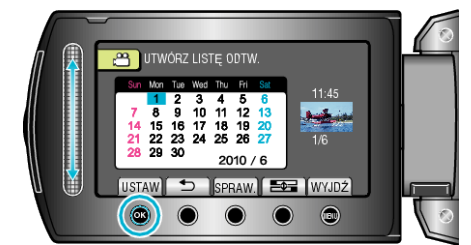

- Dotknij "SPRAW.", aby zaznaczyć wybrany film.
- Po zakończeniu ustawień dotknij  $@.$

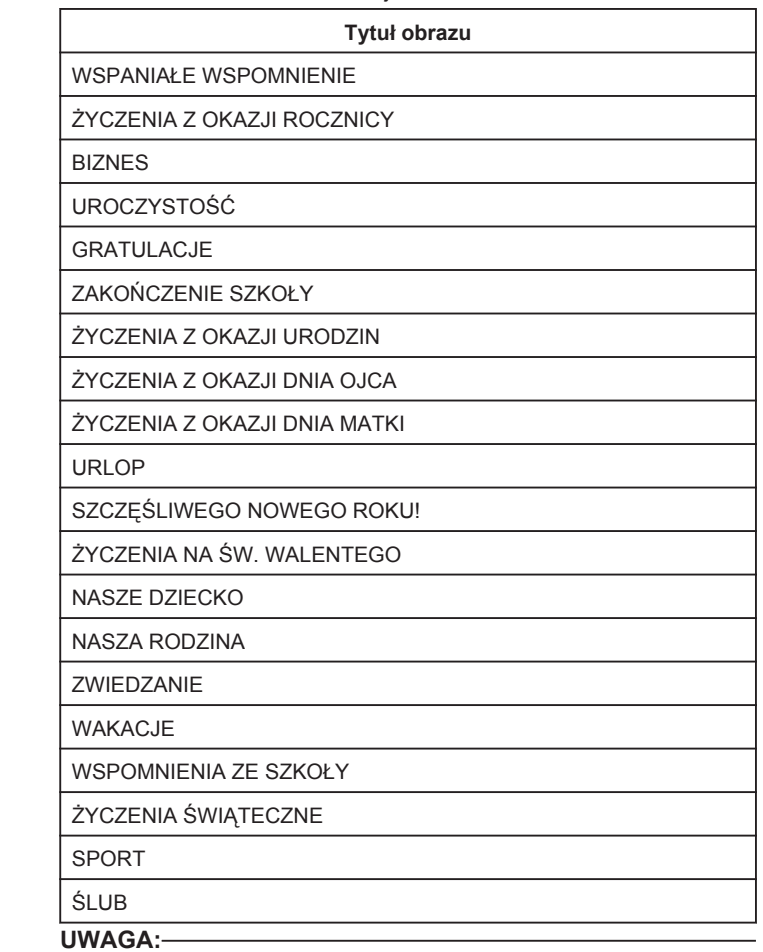

• W odtwarzaczu DVD odtwórz płytę DVD utworzoną z listy odtwarzania z tytułami.

Jeśli połączysz to urządzenie z nagrywarką DVD (opcjonalną), tytuł nie zostanie odtworzony.

• Aby dodać tytuł do już utworzonej listy odtwarzania, skorzystaj a następujących wskazówek.